Акционерное общество «Приборы, Сервис, Торговля» (АО «ПриСТ»)

СОГЛАСОВАНО CTBO Главный метролог АО «ПриСТ» A<sub>O</sub>  $\frac{0}{2}$ "ПриСТ" А.Н. Новиков Des Suboye 2023 r. MOCKB

«ГСИ. Мультиметры 3458A. Методика поверки»

MII-IIP-01-2023

Москва 2023

### **1. ОБЩИЕ ПОЛОЖЕНИЯ**

Настоящая методика поверки распространяется на мультиметры 3458А с серийными номерами MY45047758 и MY45053066 (далее – мультиметры) и устанавливает методы и средства их поверки.

При проведении поверки должна быть обеспечена прослеживаемость поверяемых мультиметров к государственным первичным эталонам единиц величин:

- к ГЭТ 13-01. «ГПЭ единицы электрического напряжения» в соответствии с Государственной поверочной схемой для средств измерений постоянного электрического напряжения и электродвижущей силы, утвержденной приказом Федерального агентства по техническому регулированию и метрологии от 30 декабря 2019 года № 3457;

- к ГЭТ 89-2008. «ГПСЭ единицы электрического напряжения (вольта) в диапазоне частот  $10 \div 3.10^7$  Гц» в соответствии с Государственной поверочной схемой для средств измерений переменного электрического напряжения до 1000 В в диапазоне частот от  $1 \cdot 10^{-1}$  до  $2.10^9$  Гц, утвержденной приказом Федерального агентства по техническому регулированию и метрологии от 3 сентября 2021 года № 1942;

- к ГЭТ 4-91. «ГПЭ единицы силы постоянного электрического тока» в соответствии с Государственной поверочной схемой для средств измерений силы постоянного электрического тока в диапазоне  $1.10^{-16} \div 100 \text{ A}$ , утвержденной приказом Федерального агентства по техническому регулированию и метрологии от 1 октября 2018 года № 2091;

- к ГЭТ 88-2014. «ГПСЭ единицы силы электрического тока в диапазоне частот 20 - 1·10<sup>6</sup> Гц» в соответствии с Государственной поверочной схемой для средств измерений переменного электрического тока от  $1 \cdot 10^{-8}$  до 100 A в диапазоне частот  $1 \cdot 10^{-1}$  -  $1 \cdot 10^{6}$  Гц, утвержденной приказом Федерального агентства по техническому регулированию и метрологии от 17 марта 2022 года № 668;

- к ГЭТ 14-2014. «ГПЭ единицы электрического сопротивления» в соответствии с Государственной поверочной схемой для средств измерений электрического сопротивления постоянного и переменного тока, утвержденной приказом Федерального агентства по техническому регулированию и метрологии от 30 декабря 2019 года № 3456;

- к ГЭТ 1-2022. «ГПЭ единиц времени, частоты и национальной шкалы времени» в соответствии с Государственной поверочной схемой для средств измерений времени и частоты, утвержденной приказом Федерального агентства по техническому регулированию и метрологии от 26 сентября 2022 года № 2360.

Для обеспечения реализации методики поверки при определении метрологических характеристик по пунктам 9.1 – 9.6, 9.8, 9.10, 9.11 применяется метод прямых измерений, по пункту 9.7 – метод сличения, по пункту 9.9 – метод косвенных измерений.

# 2. ПЕРЕЧЕНЬ ОПЕРАЦИЙ ПОВЕРКИ СРЕДСТВА ИЗМЕРЕНИЙ

При проведении первичной и периодической поверок мультиметров должны быть выполнены операции, указанные в таблице 1. Операции по пунктам 9.1 - 9.11 выполняются в произвольном порядке. Протокол поверки ведется в произвольной форме.

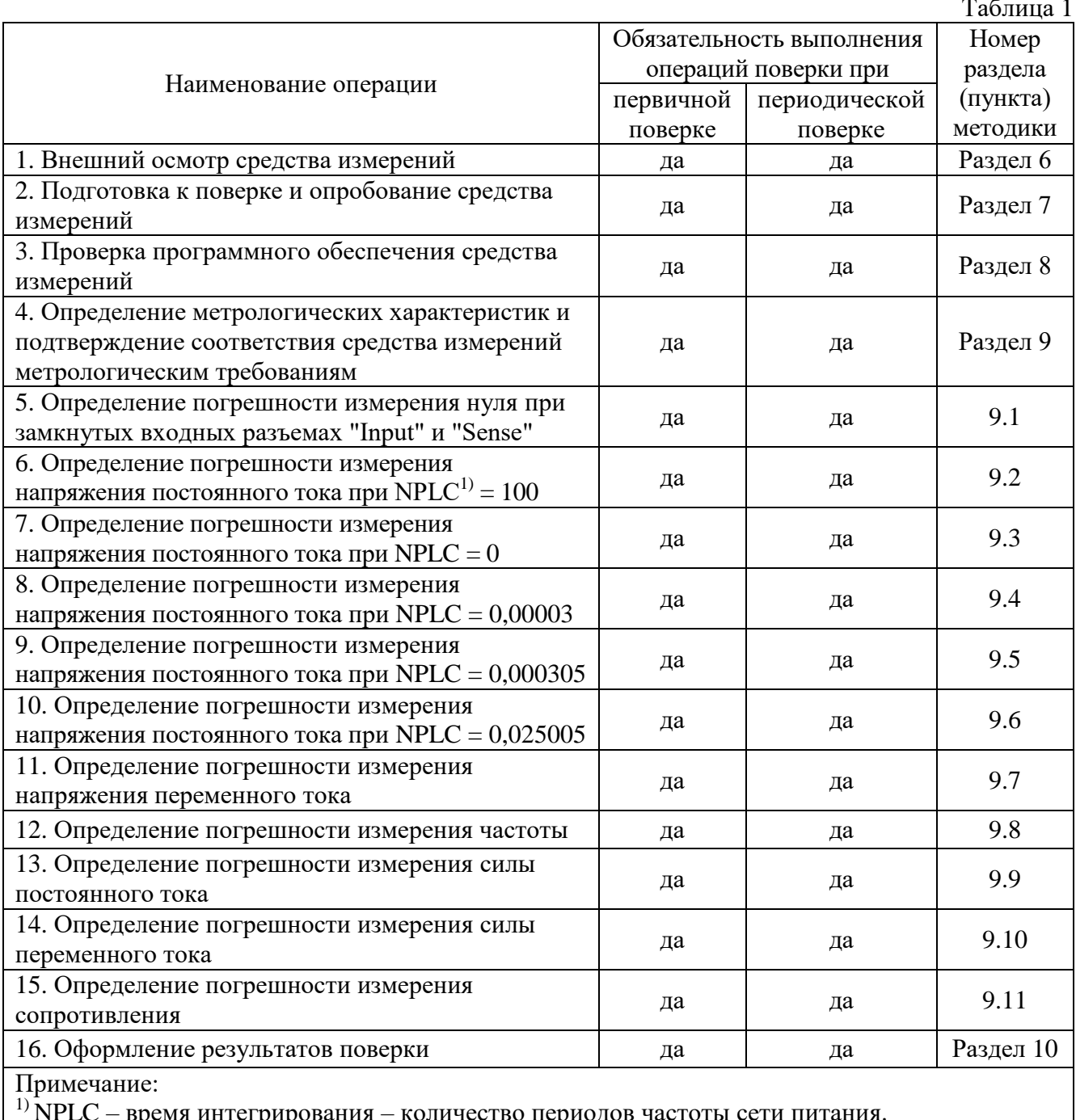

# 3. ТРЕБОВАНИЯ К УСЛОВИЯМ ПРОВЕДЕНИЯ ПОВЕРКИ

3.1 При проведении поверки должны соблюдаться следующие условия:

- температура окружающего воздуха от +15 °С до +25 °С;
- относительная влажность от 20 % до 80 %;
- атмосферное давление от 84 до 106 кПа;
- напряжение питающей сети от 200 до 240 В;
- частота питающей сети от 47 до 63 Гц.

# **4. МЕТРОЛОГИЧЕСКИЕ И ТЕХНИЧЕСКИЕ ТРЕБОВАНИЯ К СРЕДСТВАМ ПОВЕРКИ**

Таблица 2 – Средства поверки

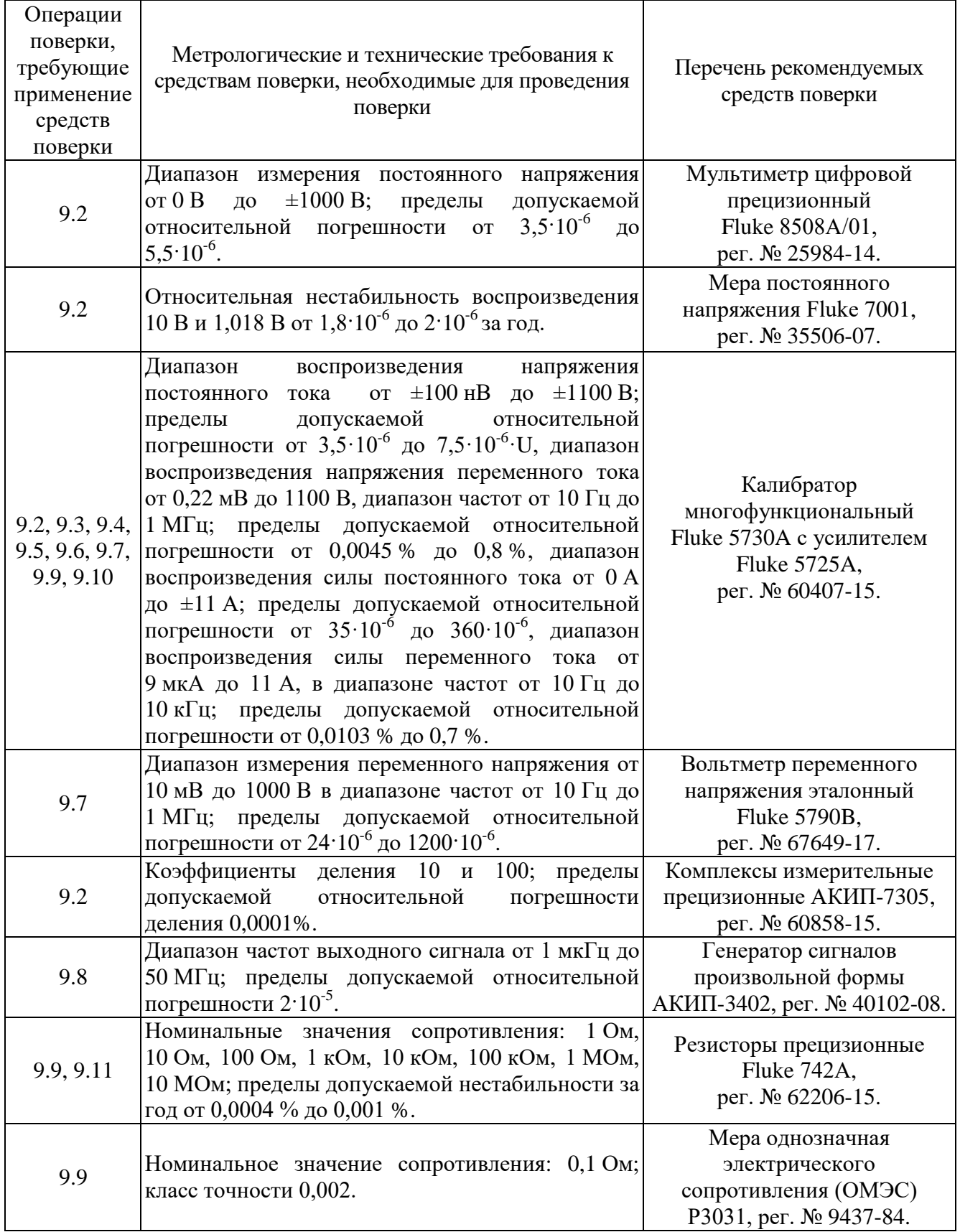

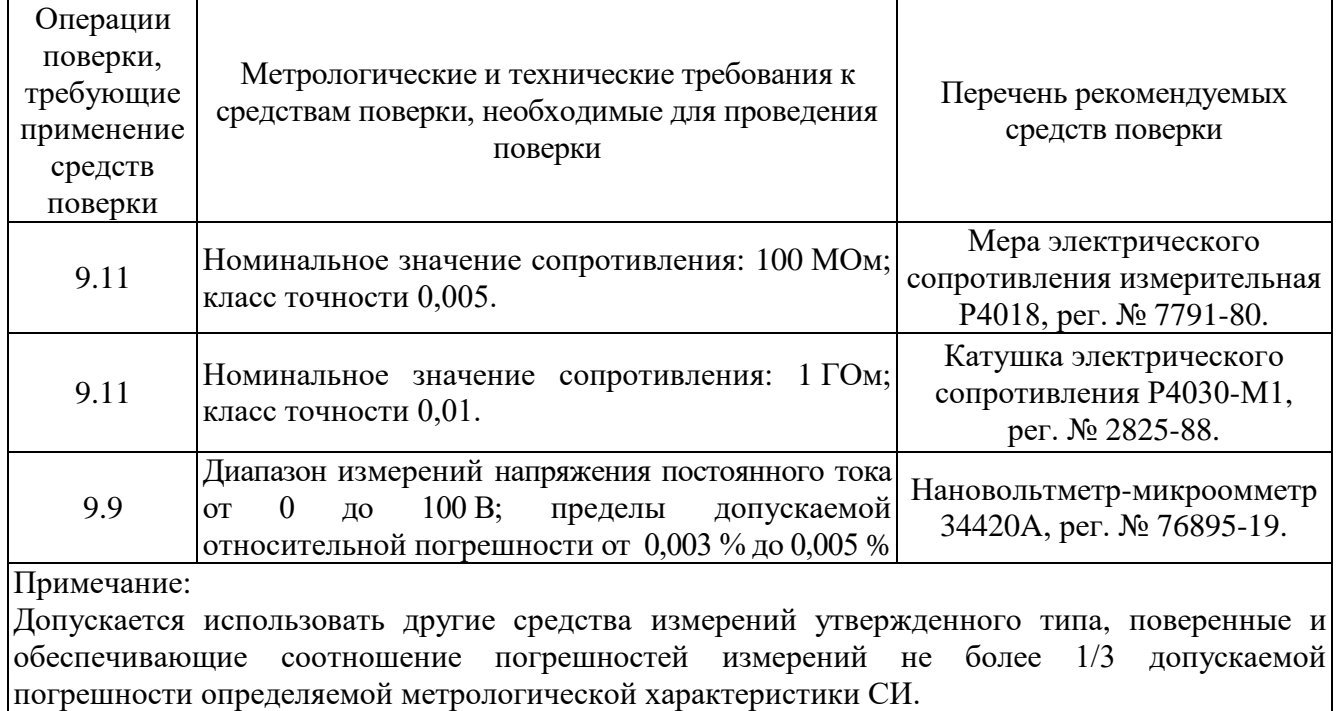

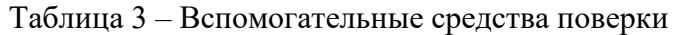

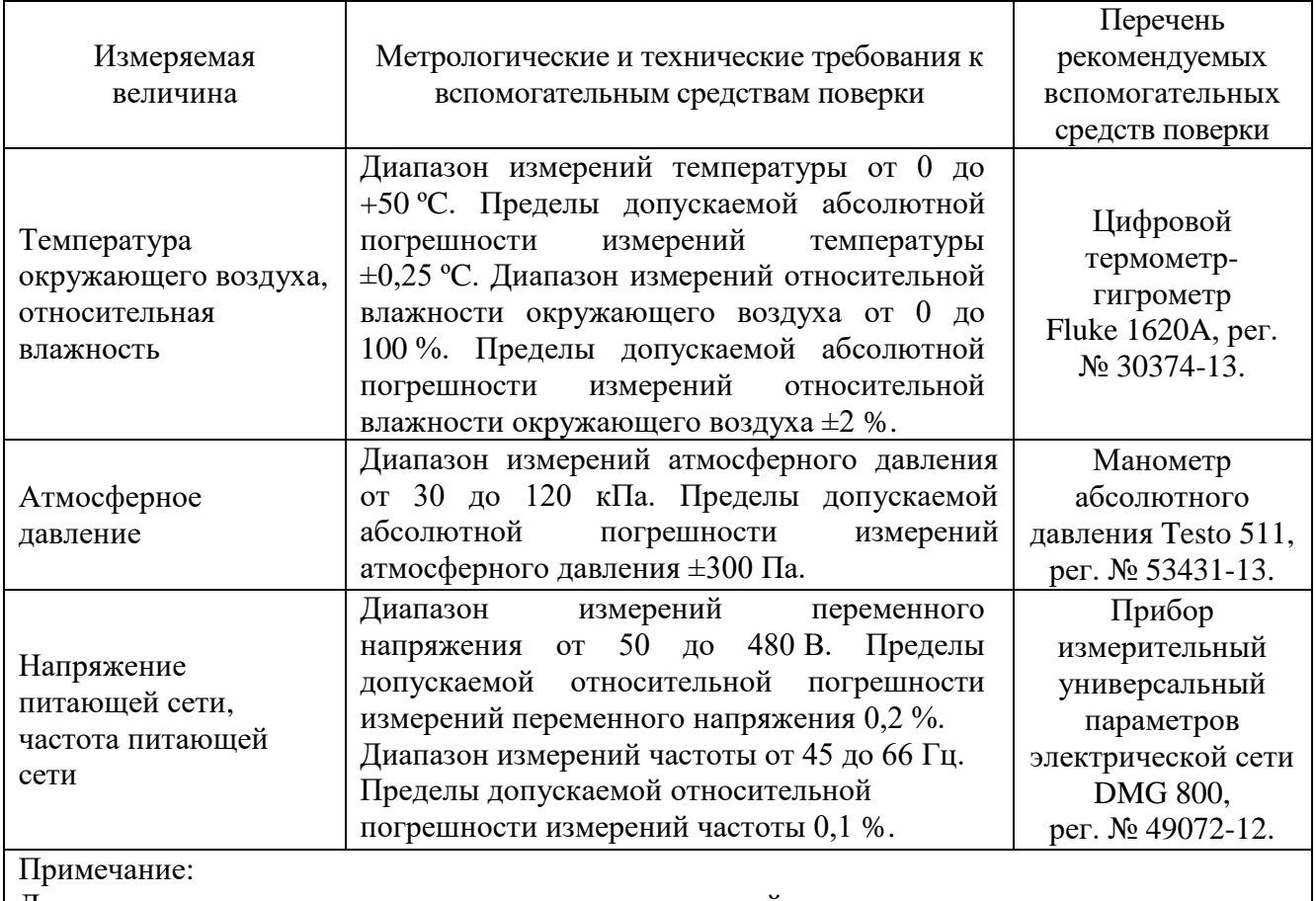

Допускается использовать другие средства измерений утвержденного типа, поверенные и имеющие метрологические характеристики, аналогичные указанным в данной таблице.

# **5. ТРЕБОВАНИЯ (УСЛОВИЯ) ПО ОБЕСПЕЧНИЮ БЕЗОПАСНОСТИ ПРОВЕДЕНИЯ ПОВЕРКИ**

5.1 При проведении поверки должны быть соблюдены требования ГОСТ 12.27.0-75, ГОСТ 12.3.019-80, ГОСТ 12.27.7-75, требования правил по охране труда при эксплуатации электроустановок, утвержденных приказом Министерства труда и социальной защиты Российской Федерации от 24 июля 2013 г № 328Н.

5.2 Средства поверки, вспомогательные средства поверки и оборудование должны соответствовать требованиям безопасности, изложенным в руководствах по эксплуатации.

5.3 Поверитель должен пройти инструктаж по технике безопасности и иметь действующее удостоверение на право работы в электроустановках с напряжением до 1000 В с квалификационной группой по электробезопасности не ниже III.

## **6. ВНЕШНИЙ ОСМОТР СРЕДСТВА ИЗМЕРЕНИЙ**

6.1 Перед поверкой должен быть проведен внешний осмотр, при котором должно быть установлено соответствие поверяемого прибора следующим требованиям:

- не должно быть механических повреждений корпуса. Все надписи должны быть четкими и ясными;

- все разъемы, клеммы и измерительные провода не должны иметь повреждений и должны быть чистыми.

6.2 При наличии дефектов поверяемый прибор бракуется и подлежит ремонту.

## **7. ПОДГОТОВКА К ПОВЕРКЕ И ОПРОБОВАНИЕ СРЕДСТВА ИЗМЕРЕНИЙ**

7.1 Перед проведением поверки должны быть выполнены следующие подготовительные работы:

- средства поверки и поверяемый прибор должны быть подготовлены к работе согласно руководствам по эксплуатации;

- контроль условий по обеспечению безопасности проведения поверки (раздел 5) должен быть выполнен перед началом поверки.

- контроль условий проведения поверки (раздел 3) должен быть выполнен перед началом поверки.

7.2 Опробование мультиметра проводят путем проверки функционирования в соответствии с руководством по эксплуатации.

При отрицательном результате опробования прибор бракуется и направляется в ремонт.

#### **8. ПРОВЕРКА ПРОГРАММНОГО ОБЕСПЕЧЕНИЯ СРЕДСТВА ИЗМЕРЕНИЙ**

8.1 Войти в меню мультиметра (нажать голубую кнопку, затем кнопку Menu (Е)).

8.2 Выбрать пункт «MENU FULL», нажать «Enter».

8.3 Войти в меню мультиметра (нажать голубую кнопку, затем кнопку Menu (Е)).

8.4 Выбрать при помощи навигационных клавиш пункт меню «REV?», нажать «Enter».

8.5 Считать версию программного обеспечения (ПО).

Результаты поверки считать положительными, если номер версии ПО не ниже 9.2.

## **9. ОПРЕДЕЛЕНИЕ МЕТРОЛОГИЧЕСКИХ ХАРАКТЕРИСТИК И ПОДТВЕРЖДЕНИЕ СООТВЕТСТВИЯ СРЕДСТВА ИЗМЕРЕНИЙ МЕТРОЛОГИЧЕСКИМ ТРЕБОВАНИЯМ**

#### **9.1 Определение погрешности измерения нуля при замкнутых входных разъемах "Input" и "Sense"**

9.1.1 Провести калибровки ZERO и ACAL мультиметра согласно его руководству по эксплуатации.

9.1.2 Замкнуть между собой клеммы входов «Input» и «Sense». Включить режим измерения напряжения постоянного тока на мультиметре. С помощью клавиш меню и функциональных клавиш установить следующие параметры прибора:

- NDIG 8;

- NPLC 100;

- Предел измерения: 100 мВ;

- Кнопка «Guard» нажата.

9.1.3 Зафиксировать результат измерения и записать в соответствующую графу таблины 4.

9.1.4 Провести измерения нуля на всех пределах в режимах измерения напряжения постоянного тока, измерения силы постоянного тока и измерения электрического сопротивления по четырехпроводной схеме.

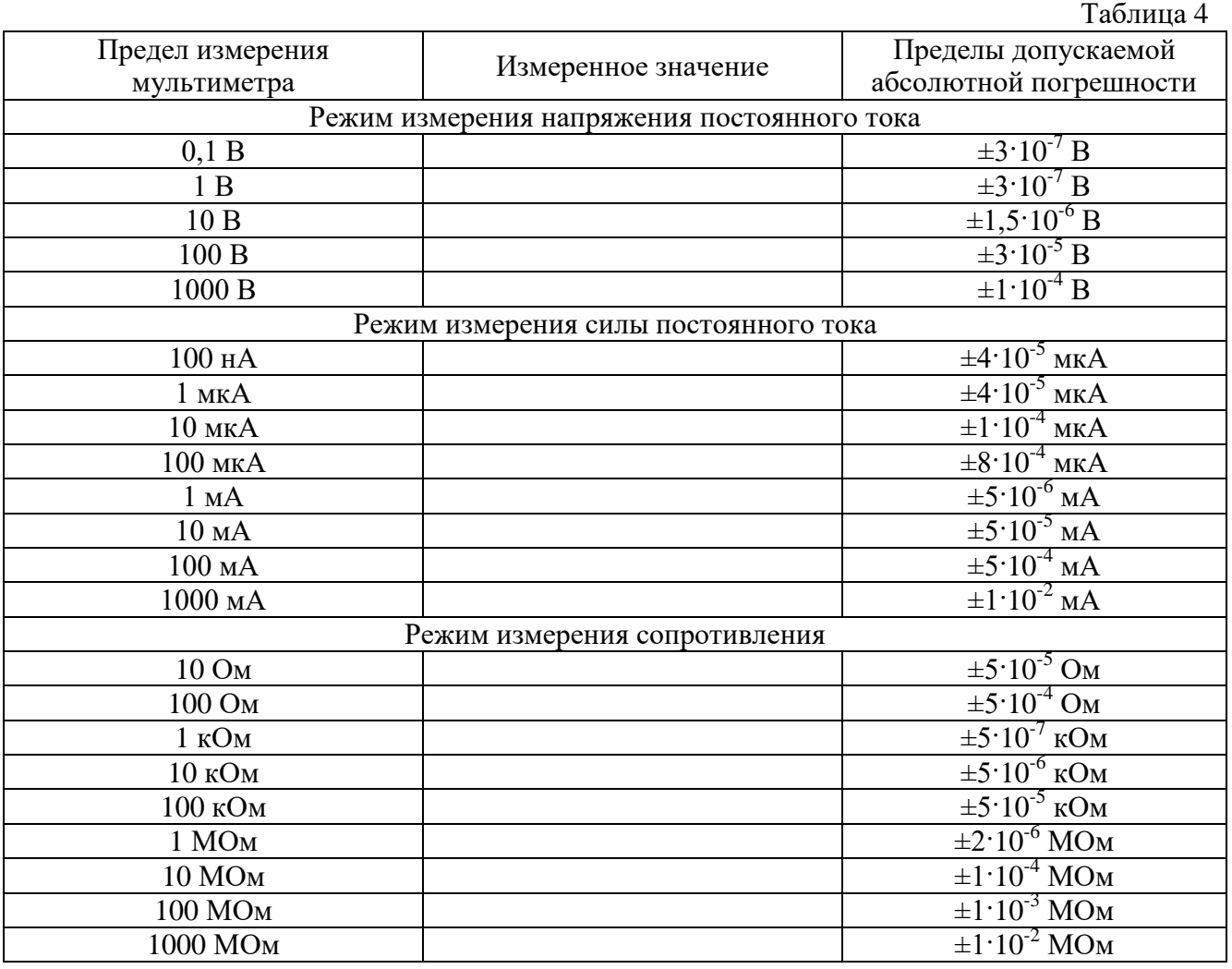

Результаты поверки по данному пункту считать положительными, если измеренные значения нуля находятся в пределах, приведенных в таблице 4.

#### **9.2 Определение погрешности измерения напряжения постоянного тока при NPLC = 100**

Определение погрешности измерения напряжения постоянного тока при NPLC = 100 для пределов измерения 1 В, 10 В мультиметра проводить при помощи меры постоянного напряжения Fluke 7001 (далее – мера напряжения) и комплекса измерительного прецизионного АКИП-7305 (далее – АКИП-7305) методом прямых измерений.

9.2.1 Внести действительные значения меры напряжения 1,018 В и 10 В в соответствующие графы таблицы 5.

9.2.2 Провести калибровку ACAL мультиметра.

9.2.3 На мультиметре установить следующие параметры:

- Режим измерения: DCV;

- NDIG 8;

- NPLC 100.

9.2.4 Подключить выход меры напряжения «1,018 V» к входу «Input» мультиметра.

9.2.5 На мультиметре выбрать предел 1 В. Зафиксировать измеренное значение и занести его в соответствующую графу таблицы 5.

9.2.6 Поменять полярность проводов на мере напряжения. Повторить операции поверки по п. 9.2.5. Отключить меру напряжения от мультиметра.

9.2.7 Подключить выход меры напряжения «10 V» к входу «Input» мультиметра.

9.2.8 На мультиметре выбрать предел измерения 10 В. Зафиксировать измеренное значение и занести его в соответствующую графу таблицы 5.

9.2.9 Поменять полярность проводов на мере напряжения. Повторить операции поверки по п. 9.2.8. Отключить меру напряжения от мультиметра.

9.2.10 Для расчета действительного значения 100 мВ необходимо действительное значение 10 В меры напряжения разделить на 100. Внести действительные значения напряжения 100 мВ в соответствующие графы таблицы 5.

9.2.11 Подключить выход меры напряжения «10 V» к входу «Input» блока 752A из состава АКИП-7305, выход блока 752A «OUTPUT» подключить к входу «Input» мультиметра. С помощью регулятора «MODE» делителя выбрать режим «1000 V 100:1»

9.2.12 На мультиметре выбрать предел измерения 100 мВ. Зафиксировать измеренное значение и занести его в соответствующую графу таблицы 5.

9.2.13 Поменять полярность проводов на мере напряжения. Повторить операции поверки по п. 9.2.12. Отключить меру напряжения от мультиметра.

9.2.14 Рассчитать абсолютную погрешность измерений мультиметра по формуле (1) и записать в соответствующую графу таблицы 5.

 $\Delta = U_{\mu\nu} - U_o$  (1), где

*Uизм* – измеренное значение напряжения, В;

*U<sup>o</sup>* – действительное значение напряжения, В.

9.2.15 Определение погрешности измерения постоянного напряжения при NPLC = 100 для пределов измерения 100 В, 1000 В мультиметра проводить методом сличения с мультиметром цифровым прецизионным Fluke 8508А/01 (далее – 8508A) при помощи калибратора многофункционального Fluke 5730A (далее – калибратор) и комплекса измерительного прецизионного АКИП-7305 (далее – АКИП-7305).

9.2.16 Подключить выход калибратора «Output» к входу «Input» блока 752A из состава АКИП-7305, выход блока 752A «Output» подключить к входу «Input» 8508A. С помощью регулятора «MODE» делителя выбрать режим «1000 V 100:1». На 8508A установить следующие параметры:

- Режим измерения: DCV;

- RESL 7;

- FAST OFF;

- Кнопка «Guard» нажата.

9.2.17 На 8508A выбрать предел измерения 2 В. Подать с калибратора напряжение 100 В. Зафиксировать измеренное значение, умножить на 100 и занести в графу «Действительное значение напряжения *Uo*, В» таблицы 5.

9.2.18 Подать с калибратора напряжение -100 В. Повторить операции поверки по п. 9.2.17.

9.2.19 На 8508A выбрать предел измерения 20 В. Подать с калибратора напряжение 1000 В. Зафиксировать измеренное значение, умножить на 100 и занести в графу «Действительное значение напряжения, В» таблицы 5.

9.2.20 Подать с калибратора напряжение -1000 В. Повторить операции поверки по п. 9.2.19. Отключить калибратор от 8508A.

9.2.21 Подключить выход калибратора «Output» к входу «Input» поверяемого мультиметра. На мультиметре установить следующие параметры:

- Режим измерения: DCV;

- NDIG 8;
- NPLC 100.

9.2.22 Подать с калибратора напряжение 100 В. Зафиксировать измеренное значение и занести в соответствующую графу таблицы 5.

9.2.23 Повторить операции поверки по п. 9.2.22 для значений напряжения -100, 1000, -1000 В. Отключить калибратор от поверяемого мультиметра.

9.2.24 Рассчитать абсолютную погрешность измерений мультиметра по формуле (1) и записать в соответствующую графу таблицы 5.

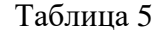

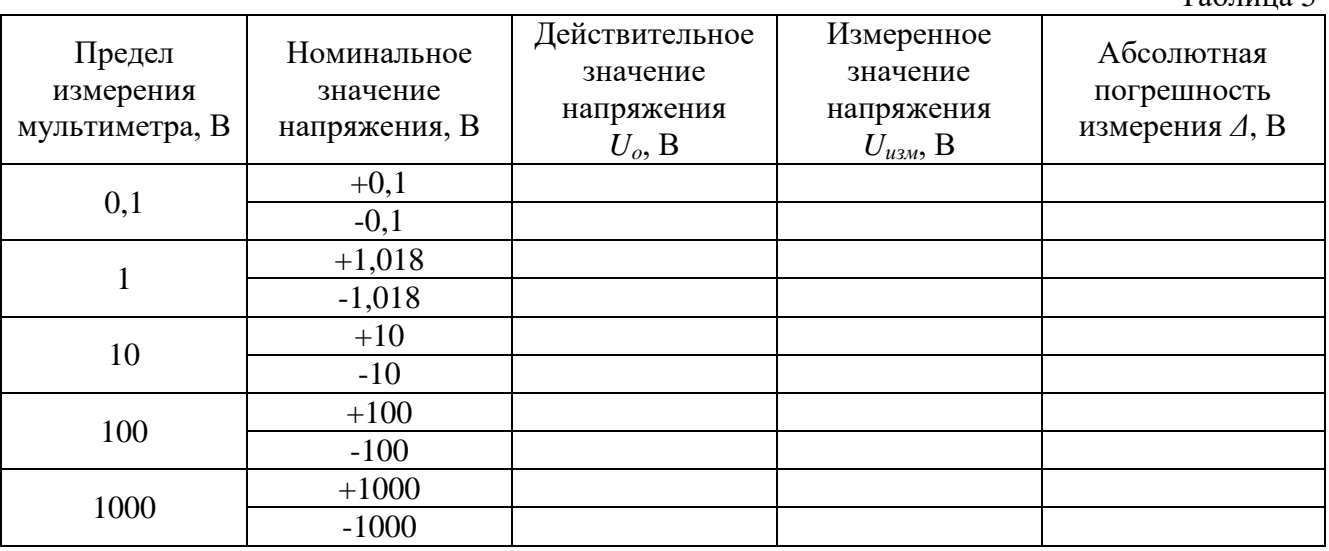

Результаты поверки по данному пункту считать положительными, если абсолютная погрешность измерения напряжения постоянного тока не превышает допускаемых значений из таблицы 6.

Таблица 6

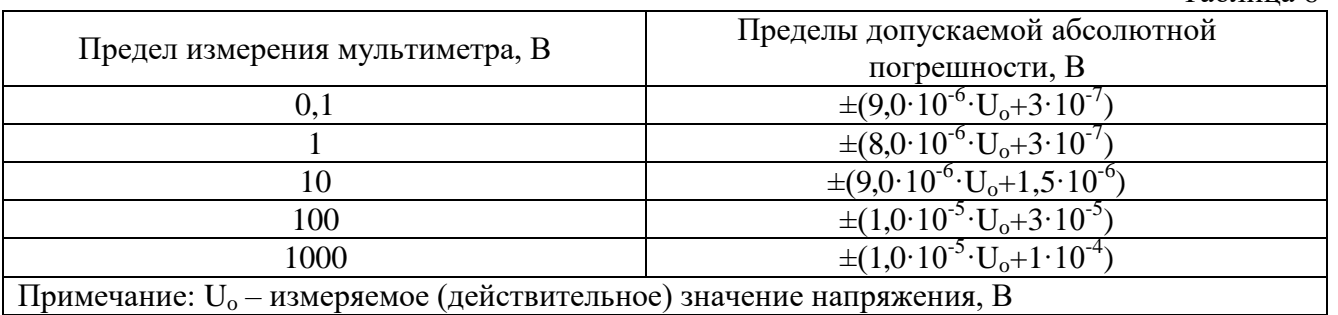

#### **9.3 Определение погрешности измерения напряжения постоянного тока при**  $NPLC = 0$

Определение погрешности измерения напряжения постоянного тока при NPLC = 0 проводить методом прямых измерений при помощи калибратора многофункционального Fluke 5730A (далее – калибратор).

9.3.1 Подключить выход калибратора «Output» к входу «Input» поверяемого мультиметра. На мультиметре установить следующие параметры:

- Режим измерения: DCV;

- NPLC 0;

#### - Кнопка «Guard» нажата.

9.3.2 На калибраторе установить поочередно значения выходного напряжения постоянного тока в соответствии с таблицей 7.

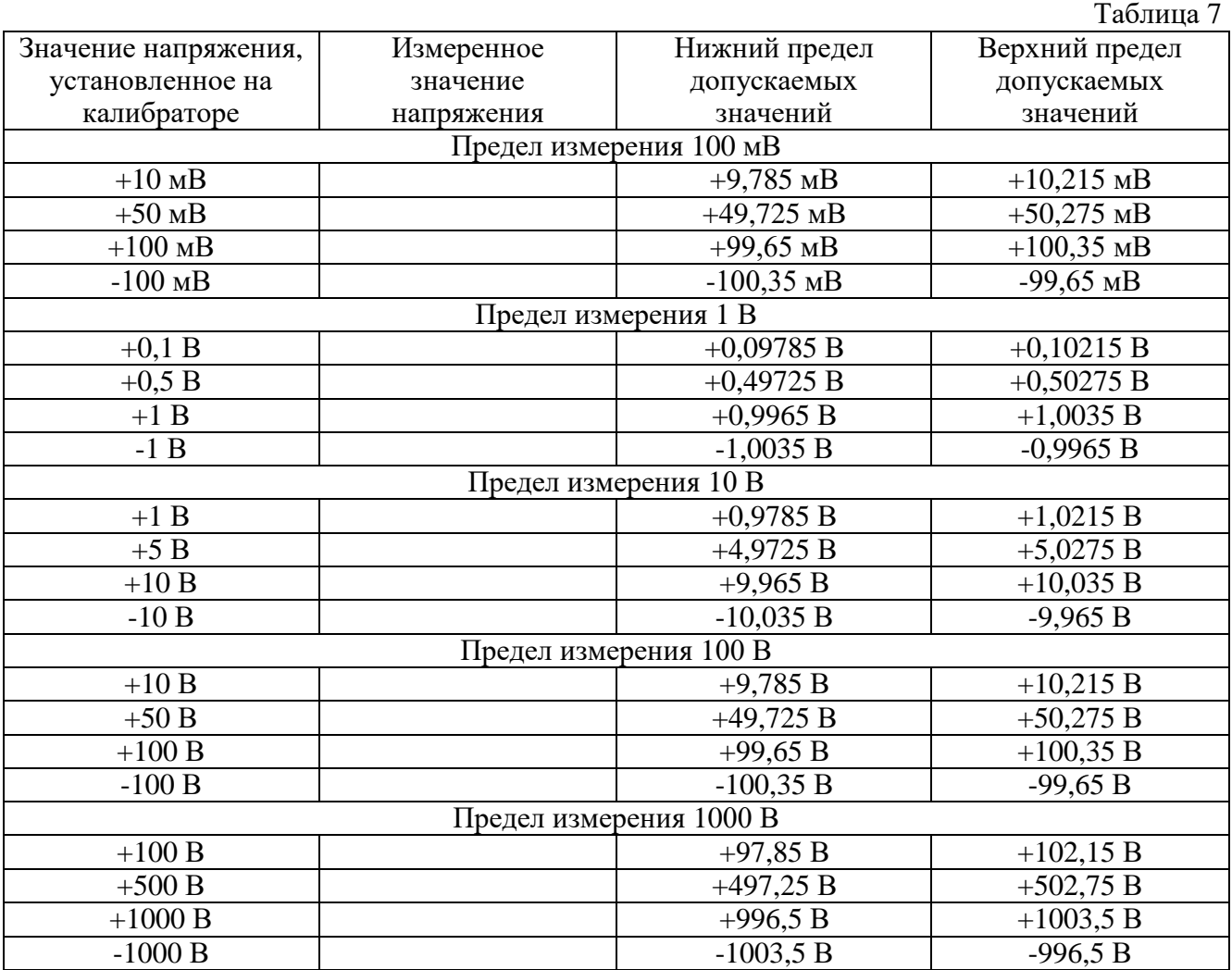

Результаты поверки по данному пункту считать положительными, если измеренные значения находятся в пределах, приведенных в таблице 7.

#### **9.4 Определение погрешности измерения напряжения постоянного тока при NPLC = 0,00003**

Определение погрешности измерения напряжения постоянного тока при NPLC = 0,00003 проводить методом прямых измерений при помощи калибратора многофункционального Fluke 5730A (далее – калибратор).

9.4.1 Подключить выход калибратора «Output» к входу «Input» поверяемого мультиметра. На мультиметре установить следующие параметры:

- Режим измерения: DCV;

- NPLC 0.00003;

- Кнопка «Guard» нажата.

9.4.2 На калибраторе установить поочередно значения выходного напряжения постоянного тока в соответствии с таблицей 8.

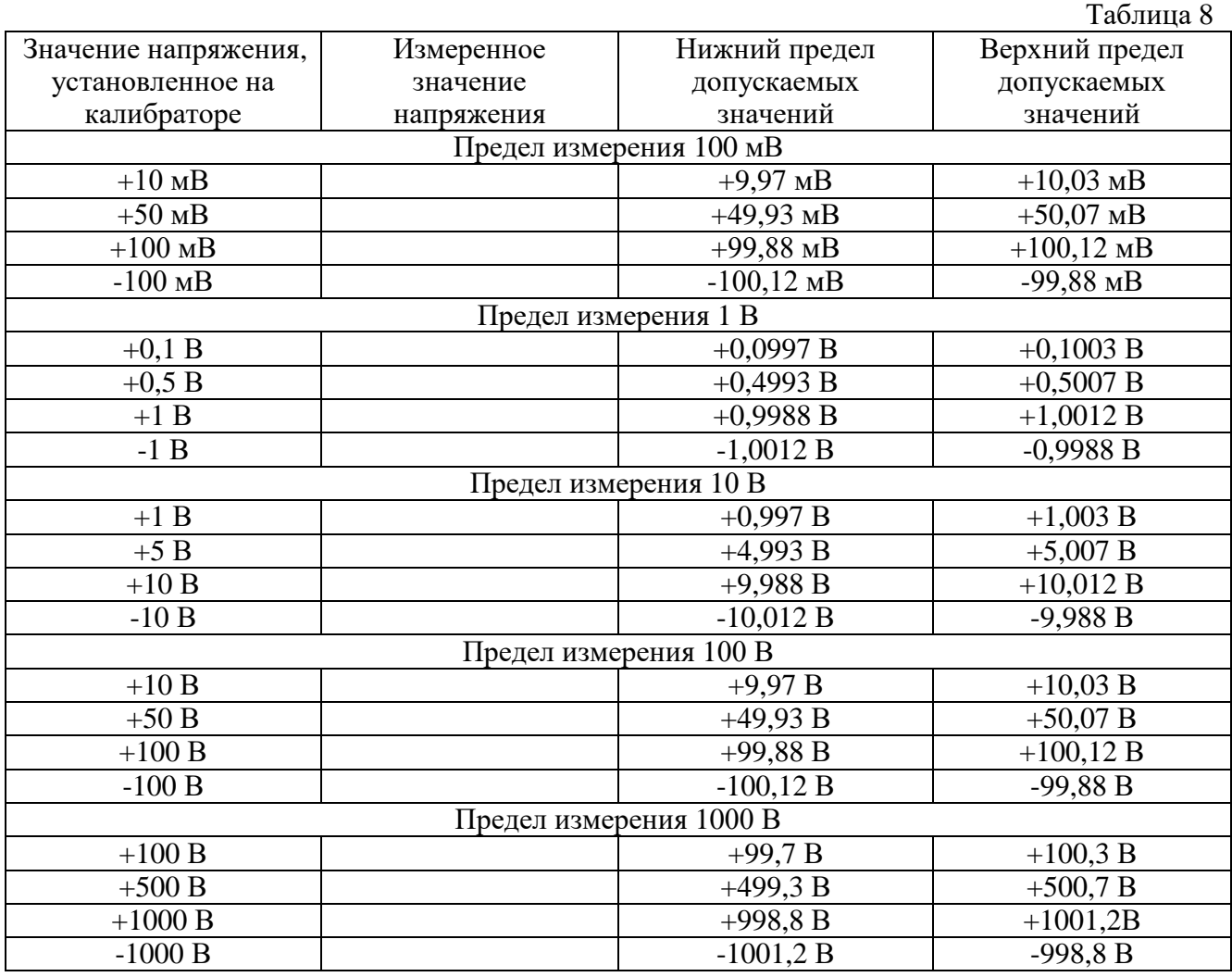

Результаты поверки по данному пункту считать положительными, если измеренные значения находятся в пределах, приведенных в таблице 8.

#### **9.5 Определение погрешности измерения напряжения постоянного тока при NPLC = 0,000305**

Определение погрешности измерения напряжения постоянного тока при NPLC = 0,000305 проводить методом прямых измерений при помощи калибратора многофункционального Fluke 5730A (далее – калибратор).

9.5.1 Подключить выход калибратора «Output» к входу «Input» поверяемого мультиметра. На мультиметре установить следующие параметры:

- Режим измерения: DCV;

- NPLC 0,000305;

- Кнопка «Guard» нажата.

9.5.2 На калибраторе установить поочередно значения выходного напряжения постоянного тока в соответствии с таблицей 9.

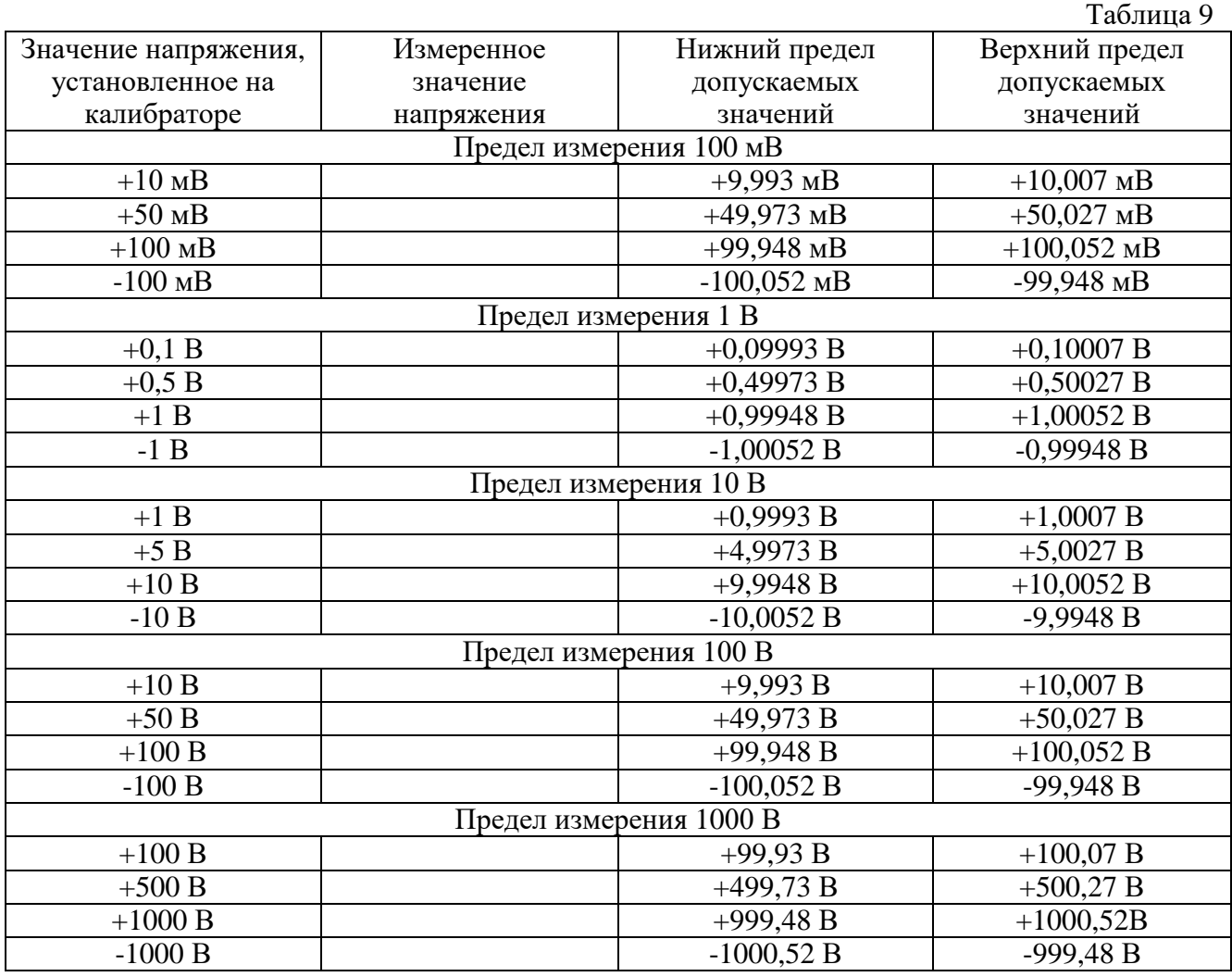

Результаты поверки по данному пункту считать положительными, если измеренные значения находятся в пределах, приведенных в таблице 9.

#### **9.6 Определение погрешности измерения напряжения постоянного тока при NPLC = 0,025**

Определение погрешности измерения напряжения постоянного тока при NPLC = 0,025 проводить методом прямых измерений при помощи калибратора многофункционального Fluke 5730A (далее – калибратор).

9.6.1 Подключить выход калибратора «Output» к входу «Input» поверяемого мультиметра. На мультиметре установить следующие параметры:

- Режим измерения: DCV;

- NPLC 0,025;

- Кнопка «Guard» нажата.

9.6.2 На калибраторе установить поочередно значения выходного напряжения постоянного тока в соответствии с таблицей 10.

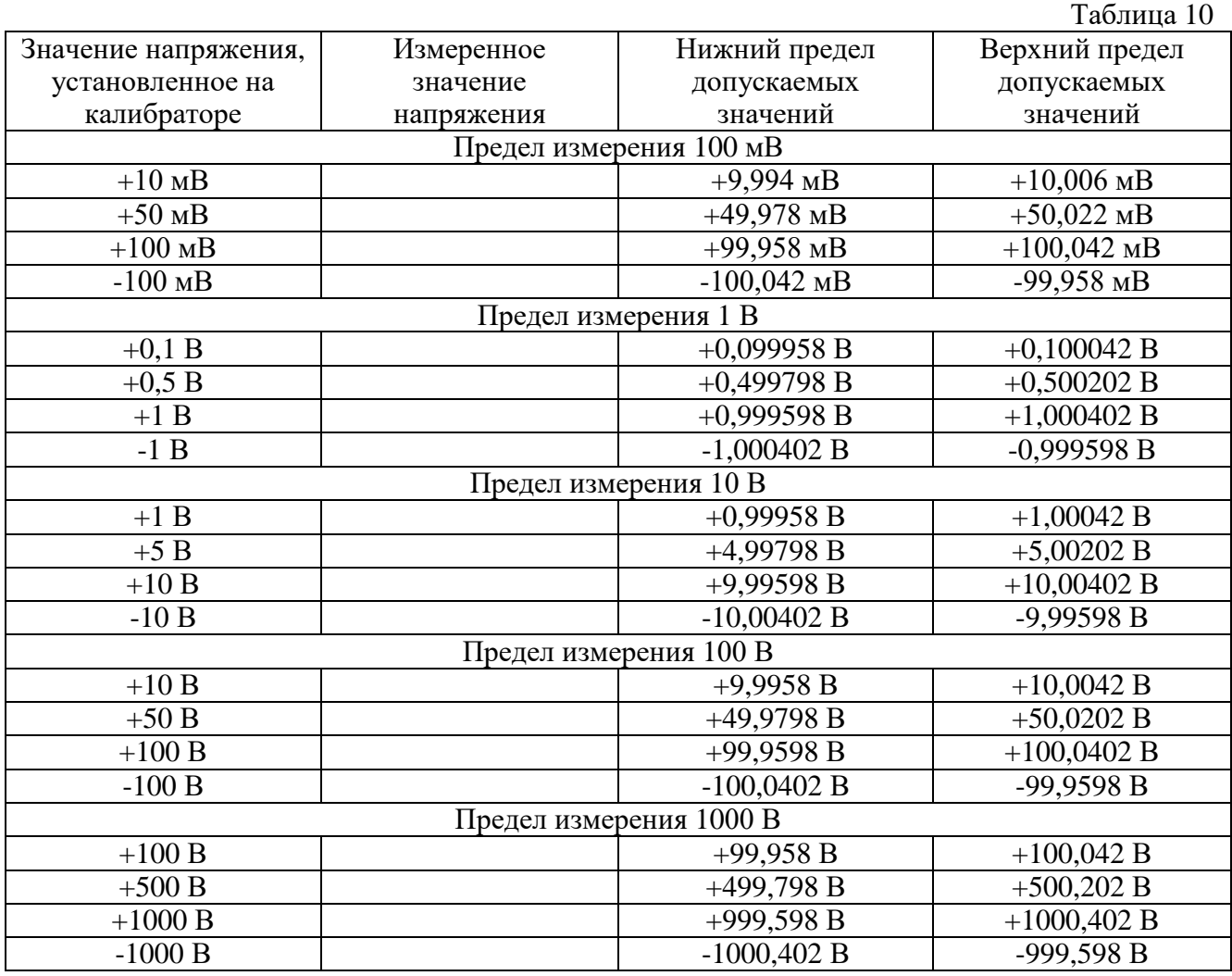

Результаты поверки по данному пункту считать положительными, если измеренные значения находятся в пределах, приведенных в таблице 10.

#### **9.7 Определение погрешности измерения напряжения переменного тока**

Определение погрешности измерения напряжения переменного тока проводить при помощи калибратора многофункционального Fluke 5730A (далее – калибратор) и вольтметра переменного напряжения эталонного Fluke 5790B (далее – 5790B) методом сличения.

9.7.1 Подключить выход калибратора «Output» к входу «Input» поверяемого мультиметра. Параллельно подключить выход калибратора «Output» к входу «Input 2» 5790B. Соединить клеммы земли на приборах.

9.7.2 На поверяемом мультиметре установить следующие параметры:

- Режим измерения: ACV;
- Режим: SETACV SYNC;
- Предел измерения: 10 mV;
- NPLC 100;
- Кнопка «Guard» отжата.

9.7.3 Подать с калибратора переменное напряжение 10 мВ частотой 20 Гц. Зафиксировать показания поверяемого мультиметра и занести их в графу «Измеренное значение» таблицы 11. Зафиксировать показания 5790B и занести в графу «Действительное значение напряжения» таблицы 11.

9.7.4 Повторить операции поверки по п. 9.7.3 для остальных значений переменного напряжения из таблицы 11.

9.7.5 Рассчитать абсолютную погрешность измерений мультиметра по формуле (2) и записать в соответствующую графу таблицы 11.

$$
\Delta = U - U_o \tag{2}, \text{rge}
$$

*U* – измеренное значение напряжения, В;

*U<sup>o</sup>* – действительное значение напряжения, В.

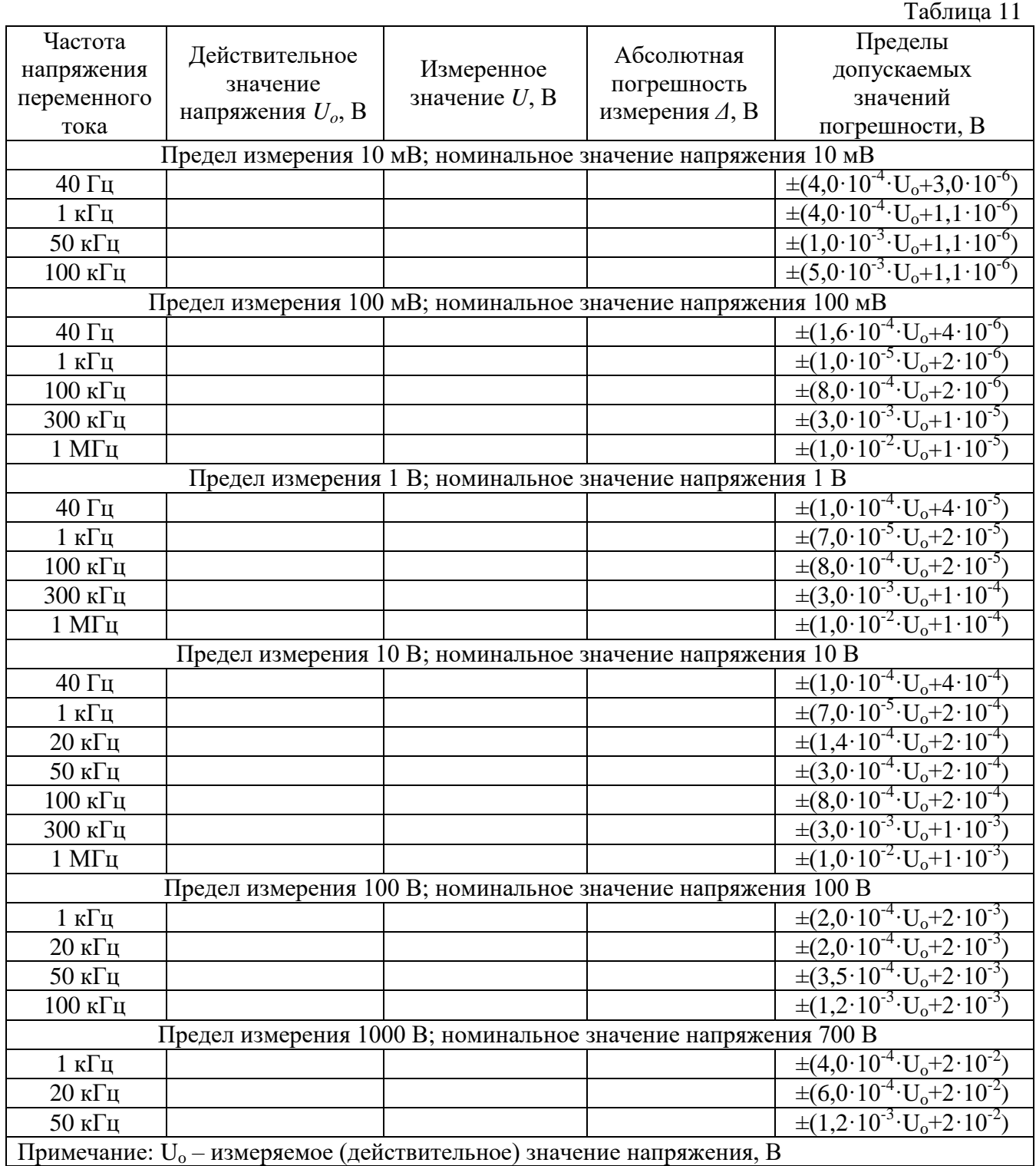

Результаты поверки по данному пункту считать положительными, если абсолютная погрешность измерений мультиметра не превышает допускаемых значений из таблицы 11.

#### **9.8 Определение погрешности измерения частоты**

Определение погрешности измерения частоты проводить при помощи генератора сигналов произвольной формы АКИП-3402 (далее – генератор) методом прямых измерений.

9.8.1 Подключить выход генератора «Output» к входу «Input» поверяемого мультиметра.

9.8.2 На поверяемом мультиметре установить следующие параметры:

- Режим измерения: FREQ;

- Предел измерения: AUTO;

- Кнопка «Guard» нажата.

9.8.3 На генераторе установить поочередно значения частоты выходного сигнала в соответствии с таблицей 12, напряжение выходного сигнала 1 В.

Результаты поверки по данному пункту считать положительными, если измеренные значения находятся в пределах, приведенных в таблице 12.

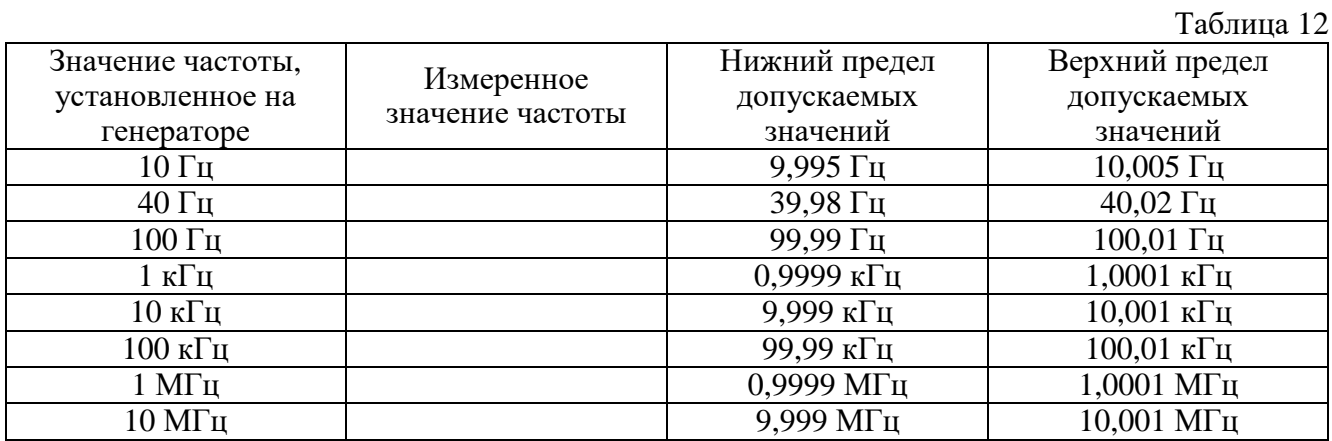

#### **9.9 Определение погрешности измерения силы постоянного тока**

Определение погрешности измерения силы постоянного тока проводить при помощи нановольтметра-микроомметра 34420A (далее – нановольтметр), калибратора многофункционального Fluke 5730A (далее – калибратор), резисторов прецизионных Fluke 742А и меры однозначной электрического сопротивления (ОМЭС) Р3031 (далее – мера сопротивления) методом косвенных измерений.

9.9.1 Собрать измерительную схему с мерой сопротивления номиналом 100 кОм в соответствии с рисунком 1. Соединить клеммы земли на калибраторе, мере сопротивления и поверяемом мультиметре.

9.9.2 На поверяемом мультиметре установить следующие параметры:

- Режим измерения: DCI;

- Предел измерения: 100 nA;

- NDIG 8;

- NPLC 100;

- Кнопка «Guard» отжата.

9.9.3 На нановольтметре установить следующие параметры:

- Режим измерения: DCV Ch1;

- Предел измерения: Auto.

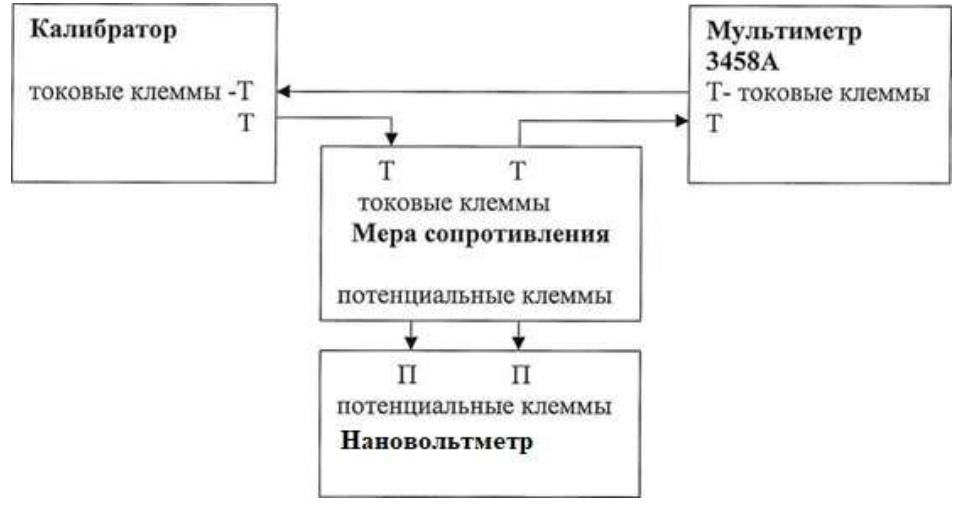

Рисунок 1 – схема соединения приборов при определении погрешности измерения силы постоянного тока

9.9.4 На калибраторе установить значение силы постоянного тока равным 20 нА. Зафиксировать показания поверяемого мультиметра и занести их в графу «Измеренное значение» таблицы 13. Зафиксировать показания нановольтметра и занести их в графу «Падение напряжения на мере» таблицы 13.

9.9.5 Повторить операции поверки по п. 9.9.4 для остальных значений постоянного тока, подключая соответствующие меры сопротивления, согласно таблицы 13.

9.9.6 Рассчитать действительные значения постоянного тока на выходе калибратора по формуле (3) и записать в соответствующую графу таблицы 13.

$$
I_o = U/R \tag{3}, \text{rge}
$$

 $U$  – значение падения напряжения на мере, B;

 $R$  – действительное значение сопротивления меры, Ом.

9.9.7 Рассчитать абсолютную погрешность измерений мультиметра по формуле (4) и записать в соответствующую графу таблицы 13.

$$
\Delta = I_{u3u} - I_o \tag{4}, \text{rge}
$$

 $I_{u3M}$  – измеренное значение силы постоянного тока, А;  $I_0$  – действительное значение силы постоянного тока, А.

Таблина 13

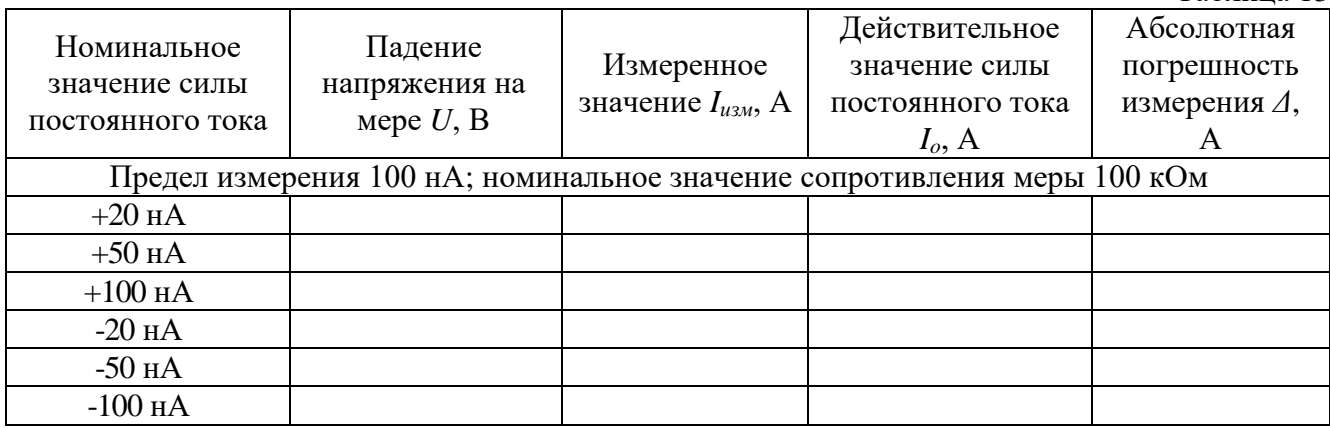

Продолжение таблицы 13

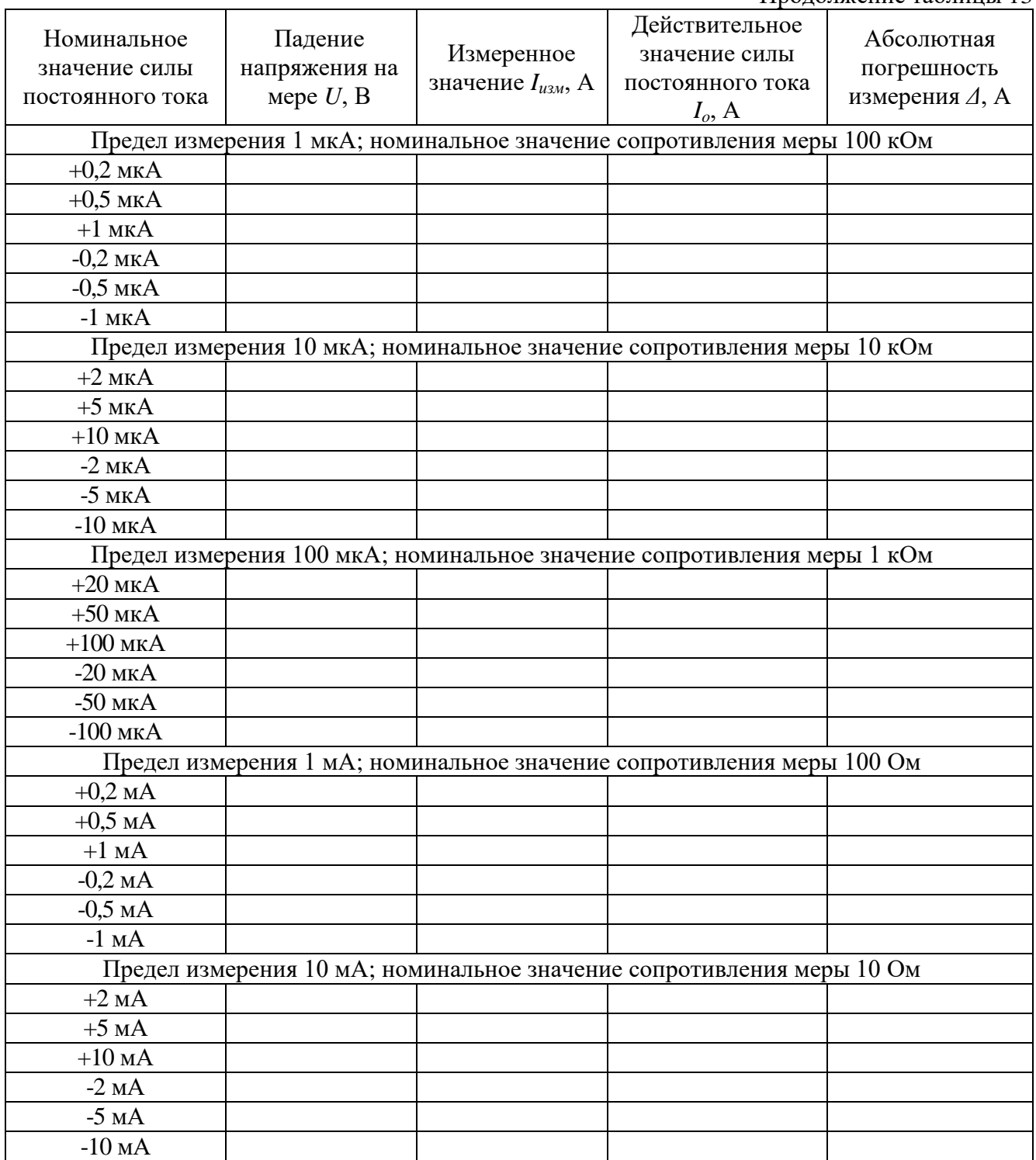

Продолжение таблицы 13

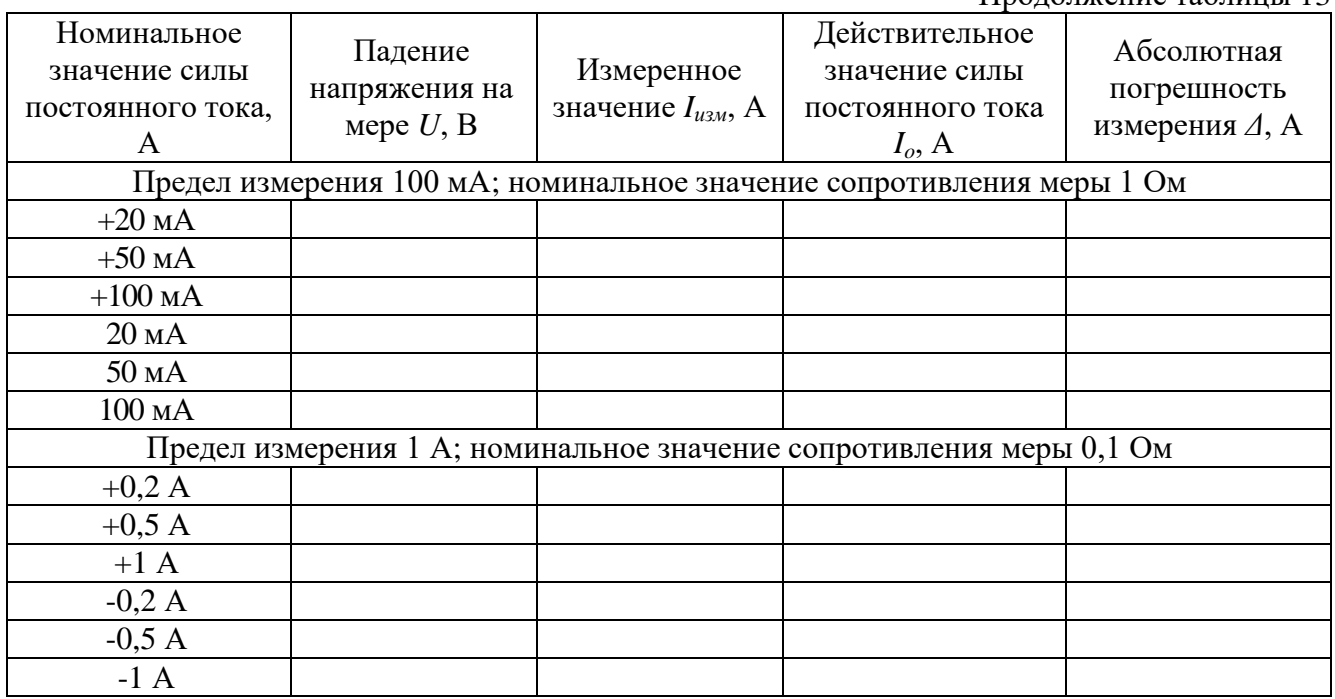

Результаты поверки по данному пункту считать положительными, если абсолютная погрешность измерений мультиметра не превышает допускаемых значений из таблицы 14.

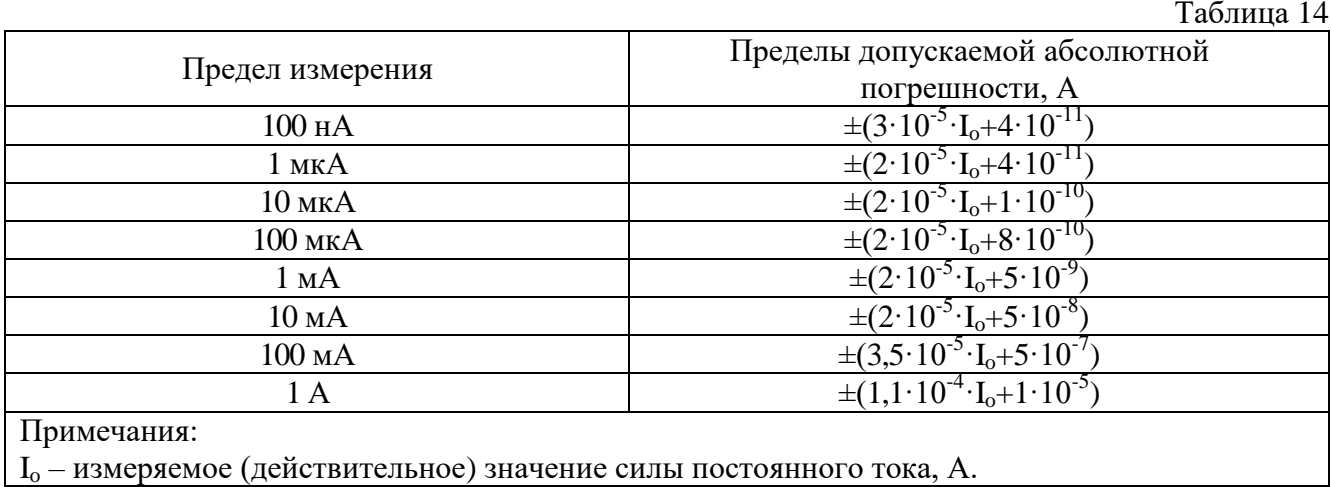

#### 9.10 Определение погрешности измерения силы переменного тока

Определение погрешности измерения силы переменного тока проводить методом прямых измерений при помощи калибратора многофункционального Fluke 5730A (далее калибратор).

9.10.1 Подключить выход калибратора «AUX» к входу «Input I» поверяемого мультиметра. Соединить клеммы земли калибратора и мультиметра. На мультиметре установить следующие параметры:

- Режим измерения: АСІ;

 $-$  NPLC 100:

- Кнопка «Guard» отжата.

9.10.2 На калибраторе установить поочередно значения выходного напряжения постоянного тока в соответствии с таблицей 15.

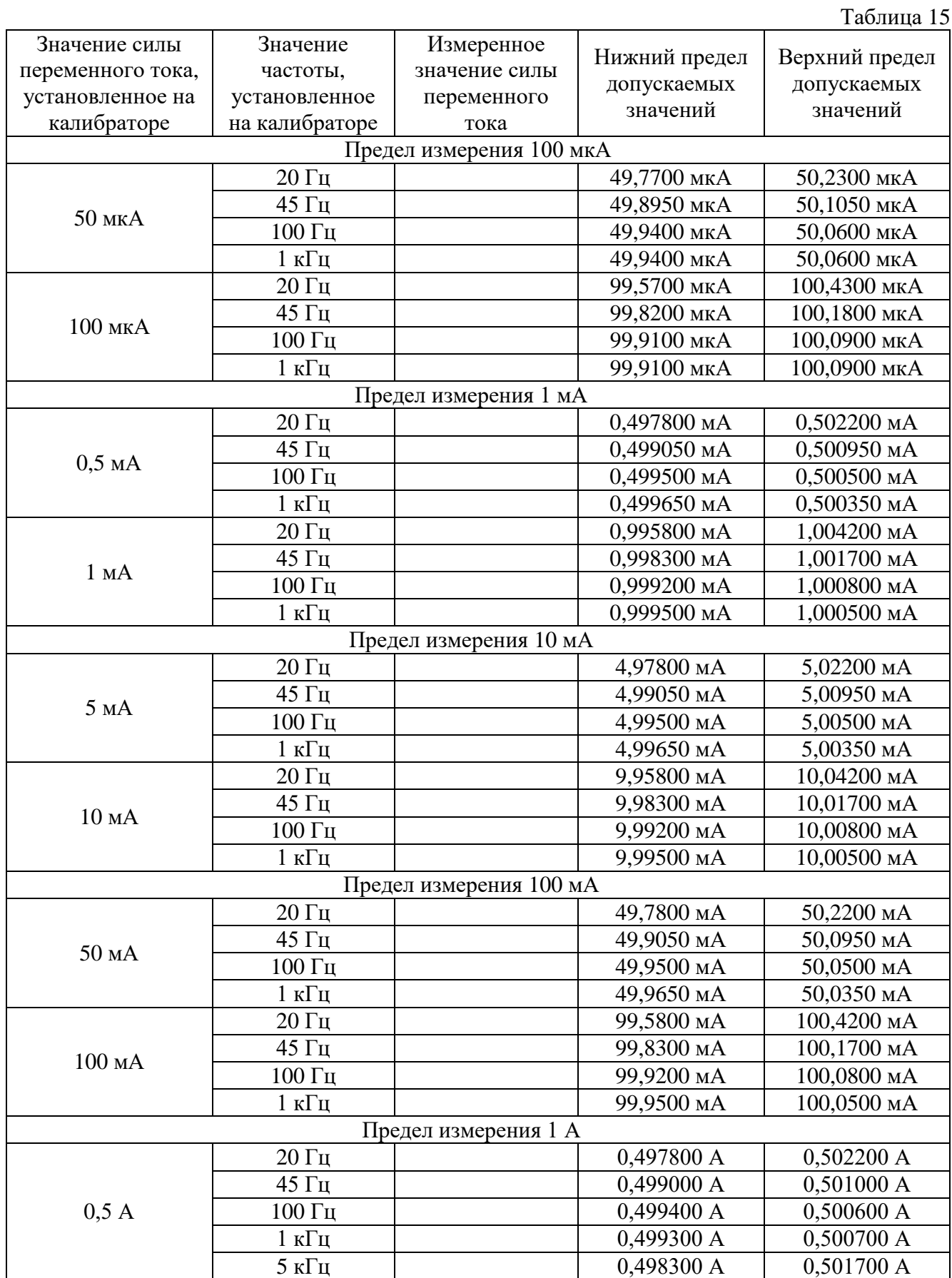

Продолжение таблицы 15

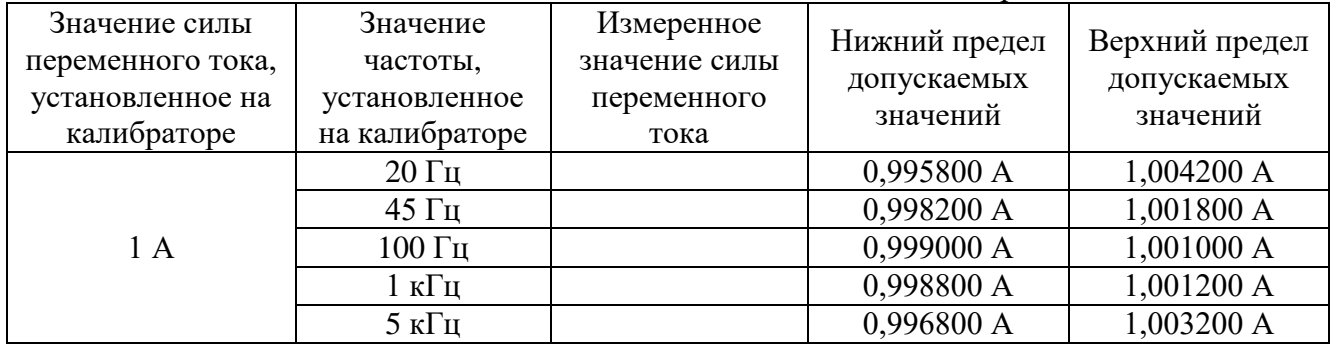

Результаты поверки по данному пункту считать положительными, если измеренные значения находятся в пределах, приведенных в таблице 15.

#### 9.11 Определение погрешности измерения сопротивления

Определение погрешности измерения сопротивления проводить методом прямых измерений при помощи резисторов прецизионных Fluke 742A меры электрического сопротивления измерительной Р4018 и катушки электрического сопротивления Р4030-М1 (далее – мера сопротивления).

9.11.1 На мультиметре установить следующие параметры:

- Режим измерения: ОНМГ;

 $-$  NDIG 8:

- OCOMP ON;

 $-$  NPLC 100:

- Кнопка «Guard» отжата.

9.11.2 Внести действительные значения мер сопротивления в соответствующие графы таблины 16.

9.11.3 Последовательно подключая меры сопротивления согласно таблицы 16 измерять электрическое сопротивление поверяемым мультиметром, результаты заносить  $\bf{B}$ соответствующую графу таблицы 16. Клеммы земли и мультиметра соединить.

Примечание: для значений электрического сопротивления до 100 кОм измерения проводить по 4-х проводной схеме, для значений электрического сопротивления свыше 100 кОм включить режим измерения «ОНМ» и проводить измерения по 2-х проводной схеме.

9.11.4 Рассчитать абсолютную погрешность измерений мультиметра по формуле (5) и записать в соответствующую графу таблицы 16.

$$
\Delta = R_{u3M} - R_o \tag{5}, \text{rge}
$$

 $R_{u_{3M}}$  – измеренное значение сопротивления, Ом;

 $R_o$  – действительное значение сопротивления, Ом.

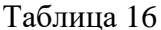

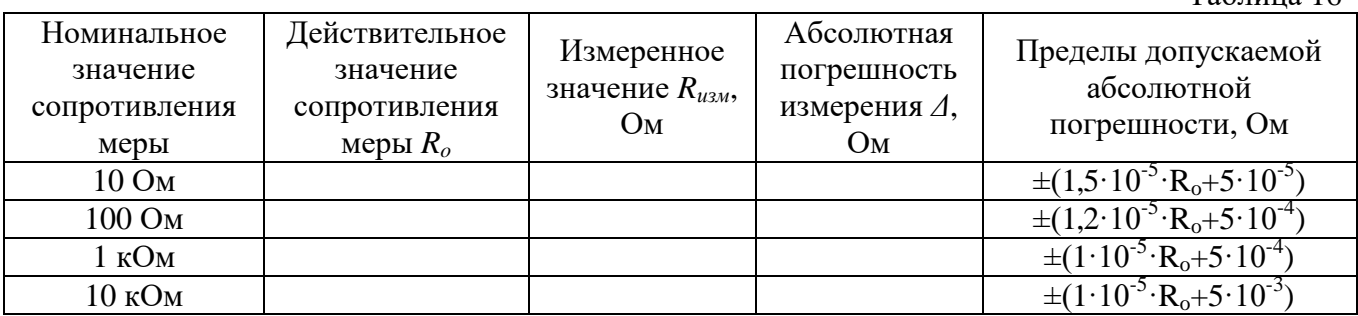

Пролопжение таблины 16

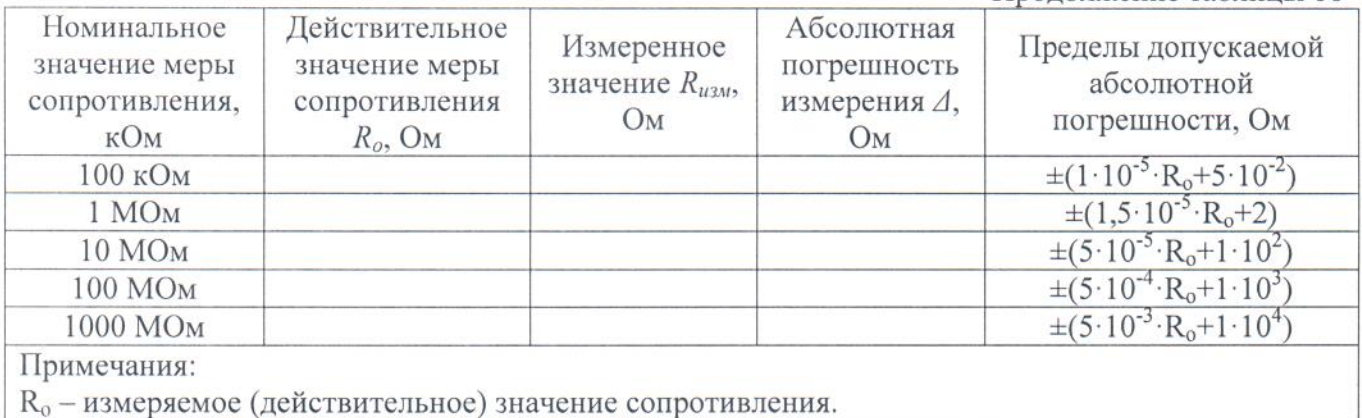

Результаты поверки по данному пункту считать положительными, если абсолютная погрешность измерений мультиметра не превышает допускаемых значений из таблицы 16.

#### 10 ОФОРМЛЕНИЕ РЕЗУЛЬТАТОВ ПОВЕРКИ

10.1 Результаты поверки подтверждаются сведениями о результатах поверки средств измерений, включенными в Федеральный информационный фонд по обеспечению единства измерений.

10.2 При положительных результатах поверки по заявлению владельца средства измерений или лица, представившего его на поверку, выдается свидетельство о поверке и (или) наносится знак поверки на средство измерений.

10.3 При отрицательных результатах поверки (когда не подтверждается соответствие средств измерений метрологическим требованиям) по заявлению владельца средства измерений или лица, представившего его на поверку, выдается извещение о непригодности.

требованиями. 10.4 Протоколы поверки оформляются  $\mathbf{B}$ соответствии  $\mathbf{c}$ установленными в организации, проводившей поверку.

Начальник отдела испытаний АО «ПриСТ»

Инженер по метрологии

О.В. Котельник

A.E. Бреев